#### **Station Automation** --W3SZ

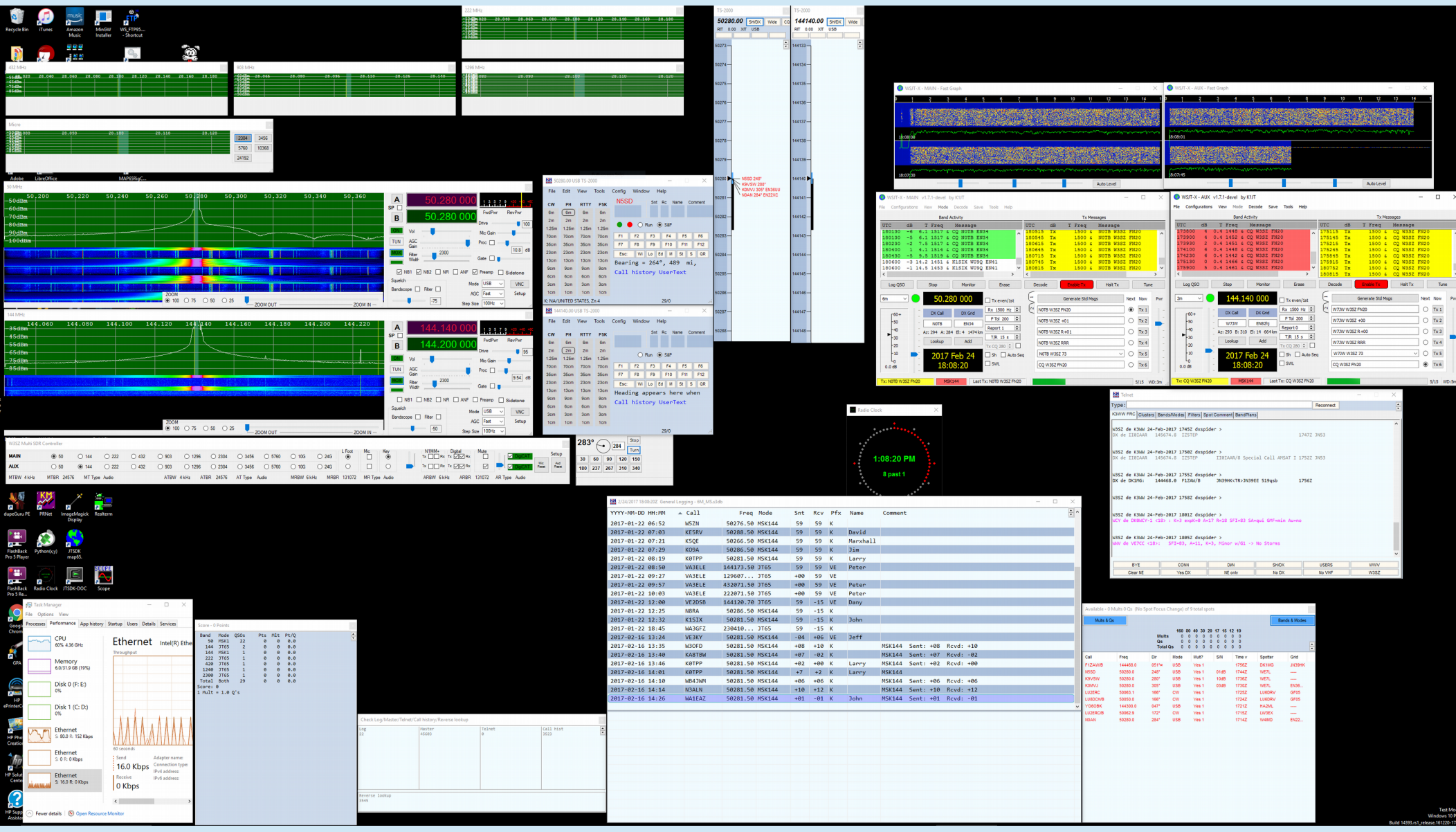

- Band switching IF radio, transverters is only part of the story
- If have more than 1 IF radio, then need to switch Mic (or digital transmit audio), receive audio, Footswitch/PTT, CW Key between IF radios
- Device bandswitching is potentially fundamentally different if you are using SDR vs conventional radio
	- For SDR can potentially use virtual connections, switch in software without need for electromechanical switching
	- For conventional radio, need to use electromechanical switching (relays or solid state switches)

- If you are running Vista or newer OS:
	- N1MM will provide receive audio switching between Radios 1 and 2
	- N1MM will handle switching pre-recorded transmit audio messages between Radios 1 and 2
- Still need to deal with switching CW key, "live" microphone transmit audio between IF Radios
- N1MM options for receive audio switching may not be sufficient for all operators
- So something beyond plain vanilla N1MM is required for adequate device bandswitching

#### • At W3SZ: All done in software:

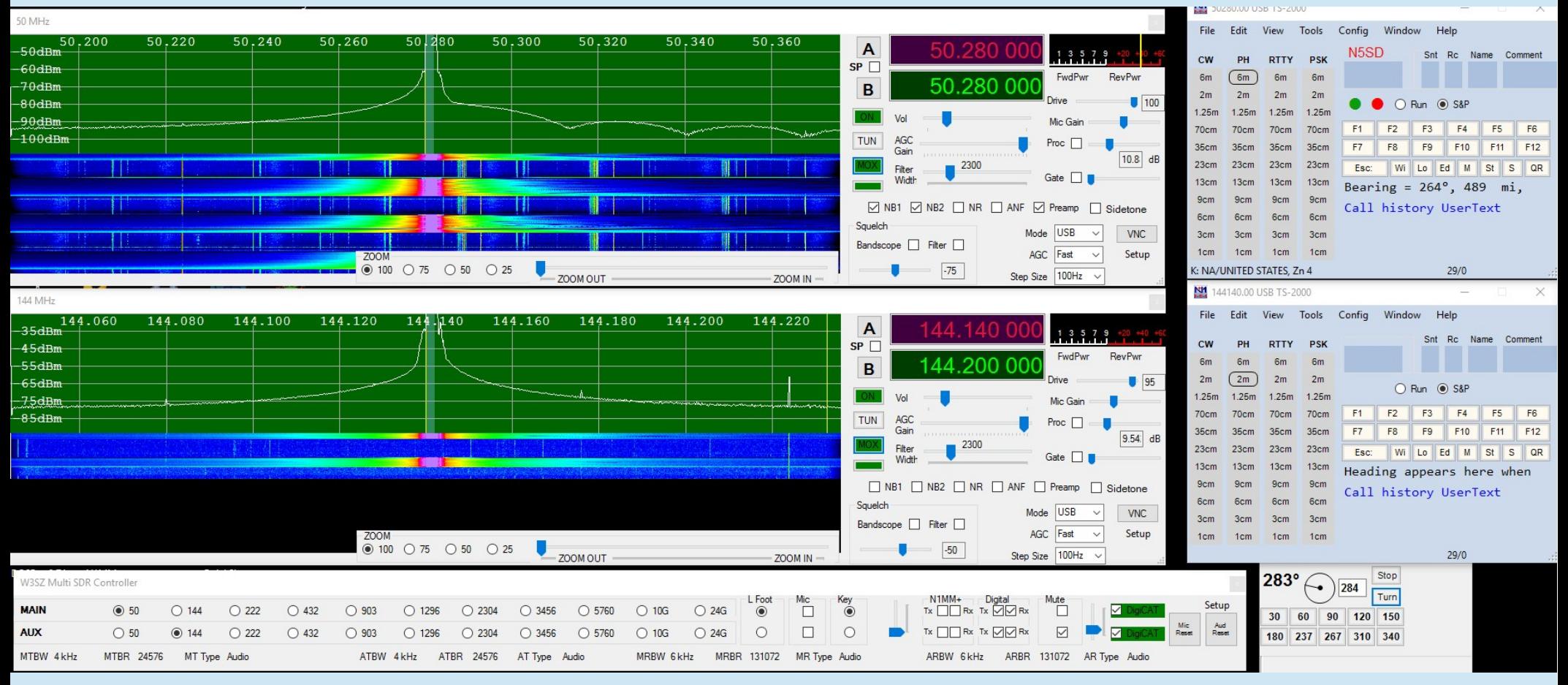

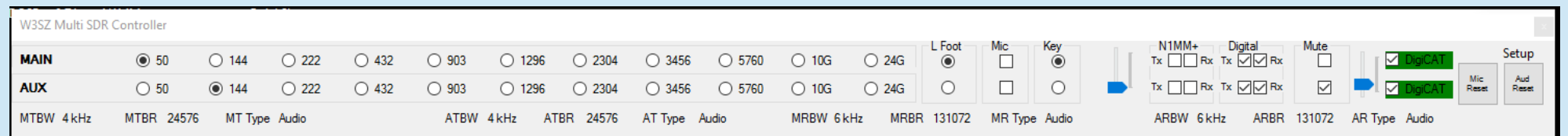

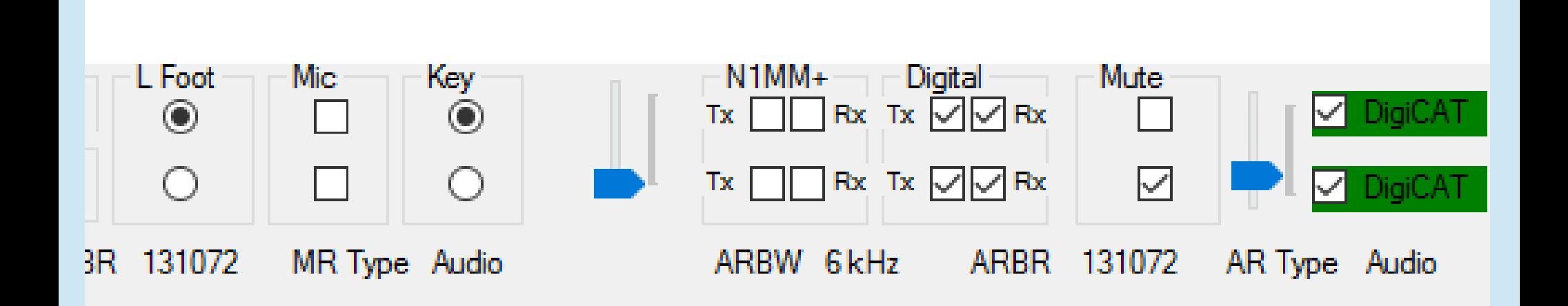

**Any Band / IF Radio can be assigned to either Main or Aux "radio" by the click of a button at any time**

**Footswitch, Mic, CW Key, Digital Audio can be selected for either Main or Aux "radio" at any time by the click of a button or checkbox**

**Rx Audio is always present for radios in both Main and Aux positions**

- Unfortunately, many stations don't have the capability of controlling everything in software
- Stations exist at many different levels of technology / computerization
- What you need to do / what you can do to automate device bandswitching depends on many station-specific factors

# Device Bandswitching Maybe Not That Simple?

- CAT-Controlled (some or all of the IF radios)?
- Logging program: running SO2R or not?
- Logging program: MK2R+ / OTRSP compatible?
- Logging program: will it handle audio switching?
- Number of IF radios?
- Do radios have built-in codecs?
- SDR or conventional radio?
- Hardware or virtual serial ports?
- If SDRs, can everything be done in software?

- Electromechanical Device Switching using switches and/or relays rather than virtual audio and virtual ports and doing the switching in software, is the first (and sometimes final) step for many
- The mechanics of Electromechanical Device Bandswitching are fundamentally no different than bandswitching the transverters
	- You want mic or digital transmit audio, receive audio, footswitch/PTT, CW Key to follow your attention to the IF radio of your choice

# Electromechanical Device Bandswitching

- Can be done with relays and switches alone
	- No computer or software needed
- Can be done using Arduino or other MCU or **SBC** 
	- Generally done in conjunction with logging software
- In either case, you want mic or digital transmit audio, receive audio, footswitch/PTT, CW Key to follow your attention to the IF radio of your choice as you change bands

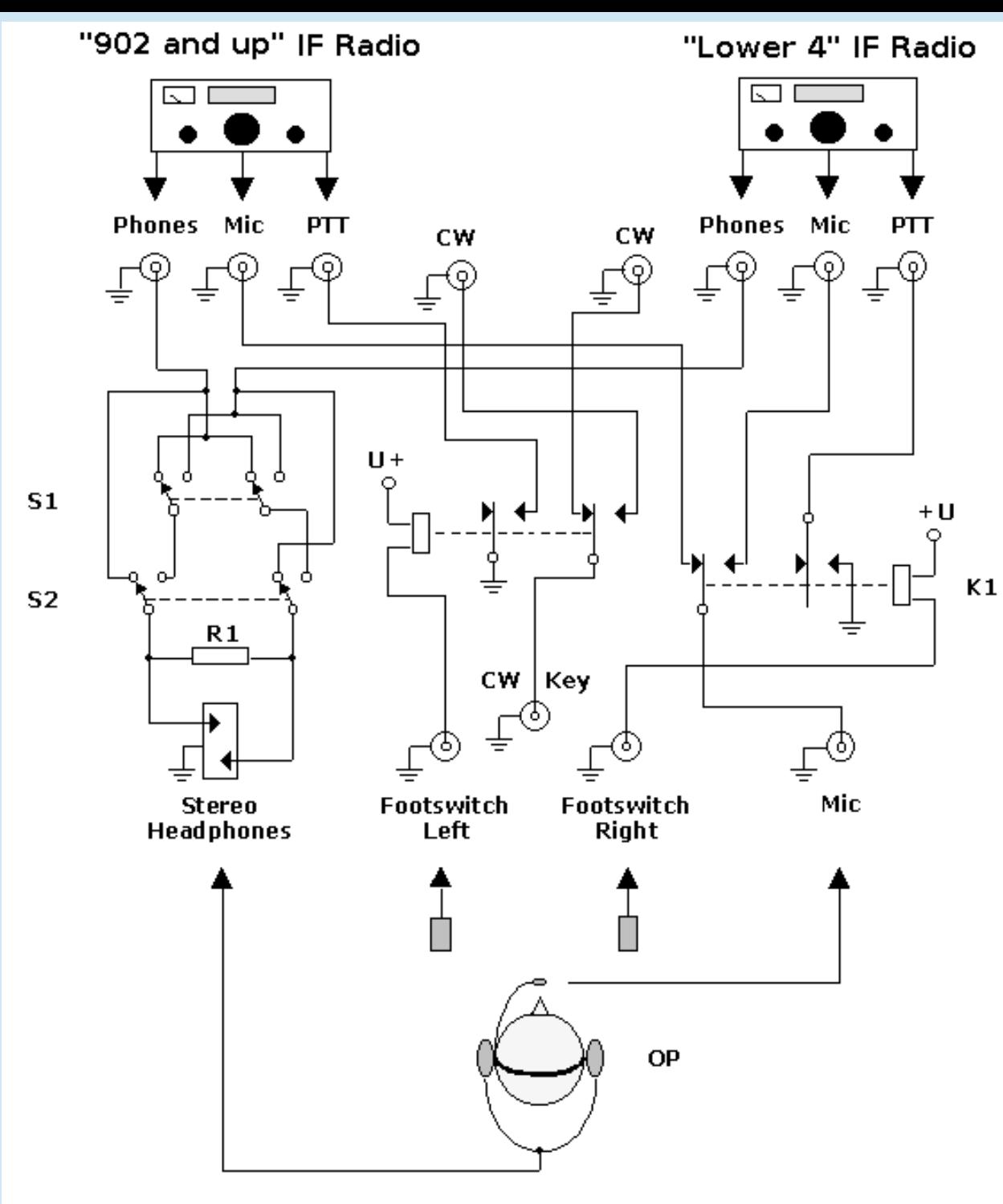

http://www.dlliao.com/tech/ @ 2001 by Stefan v. Baltz, DL1IAO CW added by W3SZ

Electromechanical Device Bandswitching With Two IF Radios, No **Computer** 

Disadvantages:

No IF Radio / Transverter Bandswitching

No CAT Control, thus No Radio-Logger **Synchronization** 

# Electromechanical Device Bandswitching

- Arduino (or other MCU) can be used with code like that shown for IF Radio / transverter bandswitching
	- If you are running SO1V with N1MM this is easy
		- Just tell the Arduino which IF radio gets the mic / CW key / PTT / receive audio connection for each band
		- Get band information from N1MM UDP output

# Arduino N1MM Ethernet Device Bandswitch SO1V

- Runs on an Uno
- Reads UDP "Radio" packets from N1MM
- N1MM Setup as per BBB Ethernet IF/Transverter device
- .ino file is here:
	- [http://w3sz.com/ArduinoDeviceBandSwitcherEthernet.in](http://w3sz.com/ArduinoDeviceBandSwitcherEthernet.ino)  $\Omega$
- .pdf file is here:
	- [http://w3sz.com/ArduinoDeviceBandSwitcherEthernet.pd](http://w3sz.com/ArduinoDeviceBandSwitcherEthernet.pdf) [f](http://w3sz.com/ArduinoDeviceBandSwitcherEthernet.pdf)
- Code Handout pages 61-64

## Device Bandswitching SO1V mode N1MM

```
void SetBand (String commandOut)
if (commandOut == "50" | | commandOut == "14" | | commandOut == "22" | | commandOut == "43")
  //This is low band radio, set relavs off to connect to this radio
digitalWrite (MicPin, LOW);
digitalWrite(TxDigitalAudioPin, LOW);
digitalWrite(CW KeyPin, LOW);
digitalWrite(LeftFootswitchPin, LOW);
digitalWrite(RightFootswitchPin, LOW);
digitalWrite(ReceiveAudioOnePin, LOW);
digitalWrite(ReceiveAudioTwoPin, LOW);
else if (commandOut == "90" || commandOut == "12" || commandOut == "23" ||
\texttt{commandOut} == "34" || commandOut == "57" || commandOut == "10" || commandOut == "24"//This is microwave radio, set telays to ON to connect to this radio
digitalWrite (MicPin, HIGH);
digitalWrite(TxDigitalAudioPin, HIGH);
digitalWrite(CW KeyPin, HIGH);
digitalWrite(LeftFootswitchPin, HIGH);
                                                                      Code Handout pp63-64digitalWrite(RightFootswitchPin, HIGH);
digitalWrite(ReceiveAudioOnePin, HIGH);
digitalWrite(ReceiveAudioTwoPin, HIGH);
```
-1

# Device Bandswitching **Complications**

- Who runs SO1V these days??
- Don't always WANT mic / CW key / PTT / receive audio to "follow the radio"
	- e.g when on 432 for liaison for 10 GHz contact
		- Want mic on 432, CW key on 10 GHz
		- Want receive audio on BOTH radios
		- Want separate PTT / footswitch for each radio
	- But other times, e.g when running the bands without need for liaison, DO want the mic / CW key / PTT / receive audio to "follow the radio"
- So need more system complexity in order to accommodate both situations

- Before I developed my "everything in software" approach, I used electromechanical device switching of mic, 3 receive audio channels, 2 foot switches, CW key between 7 IF radios (one radio each for 50, 144, 222, 432, 903, and 1296 MHz and one shared by 2-24 GHz)
- I used two Parallax Propeller MCUs controlled by 2 USB ports

• 3 boards for receive audio switching, 4 boards for mic, 2 footswitches, CW key switching

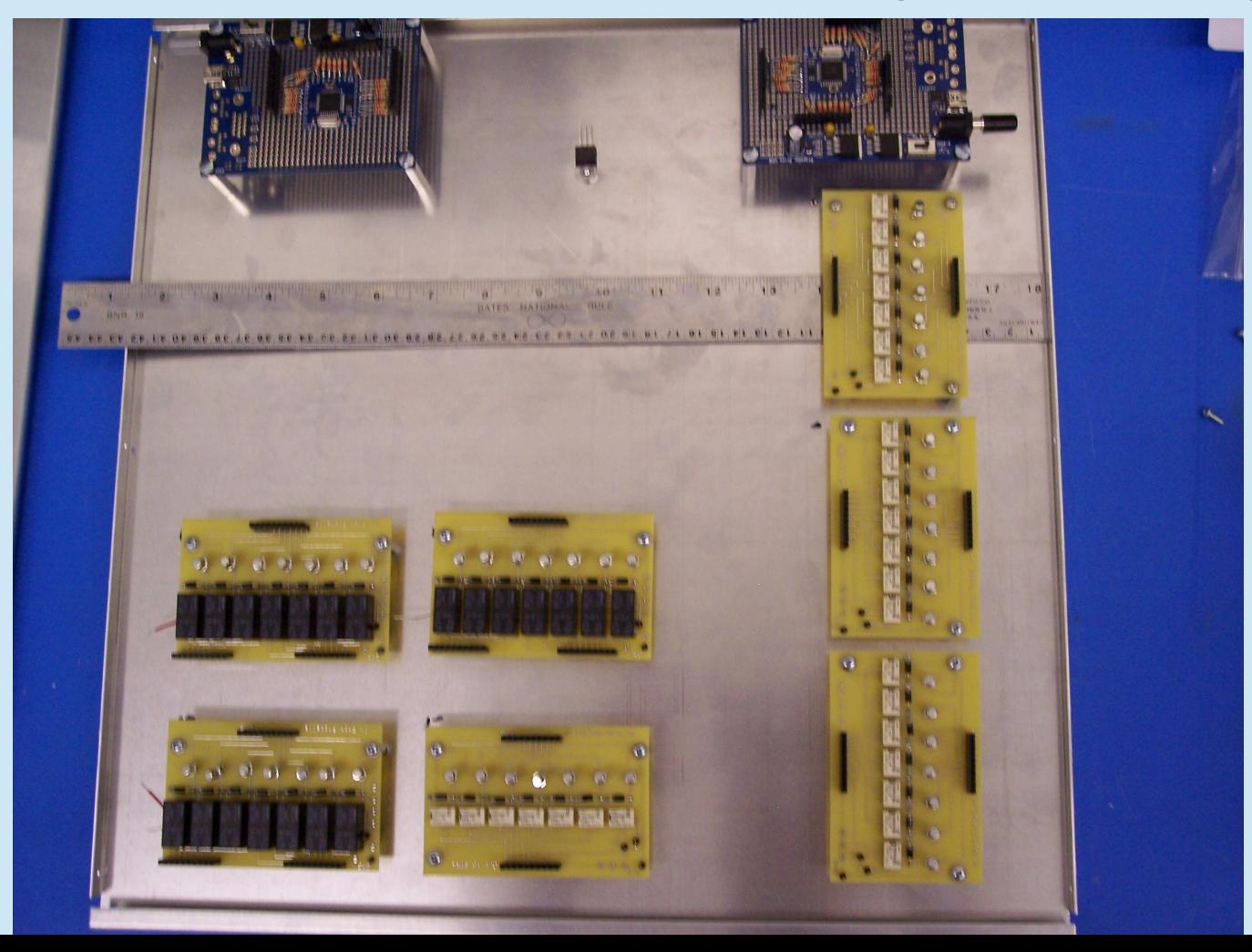

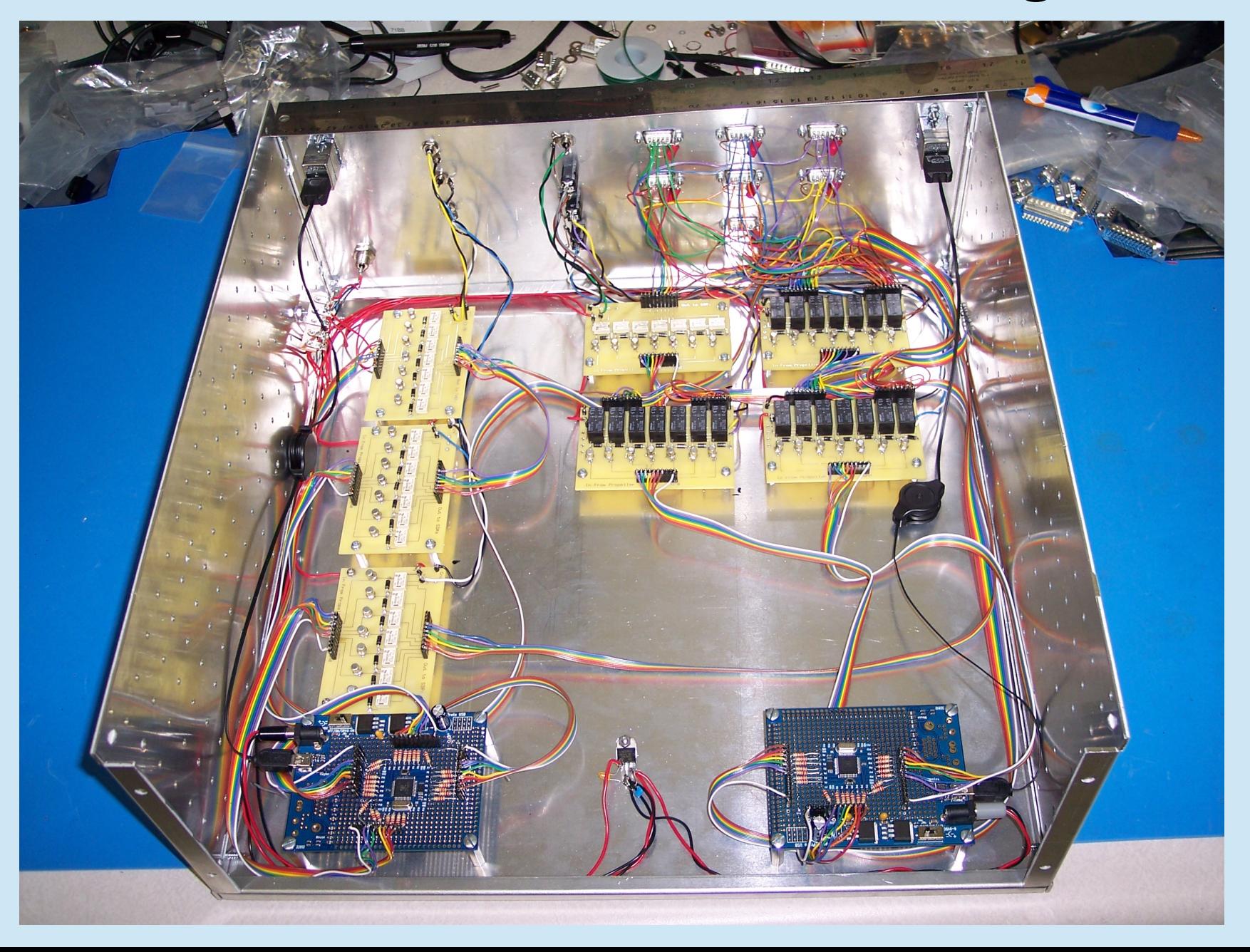

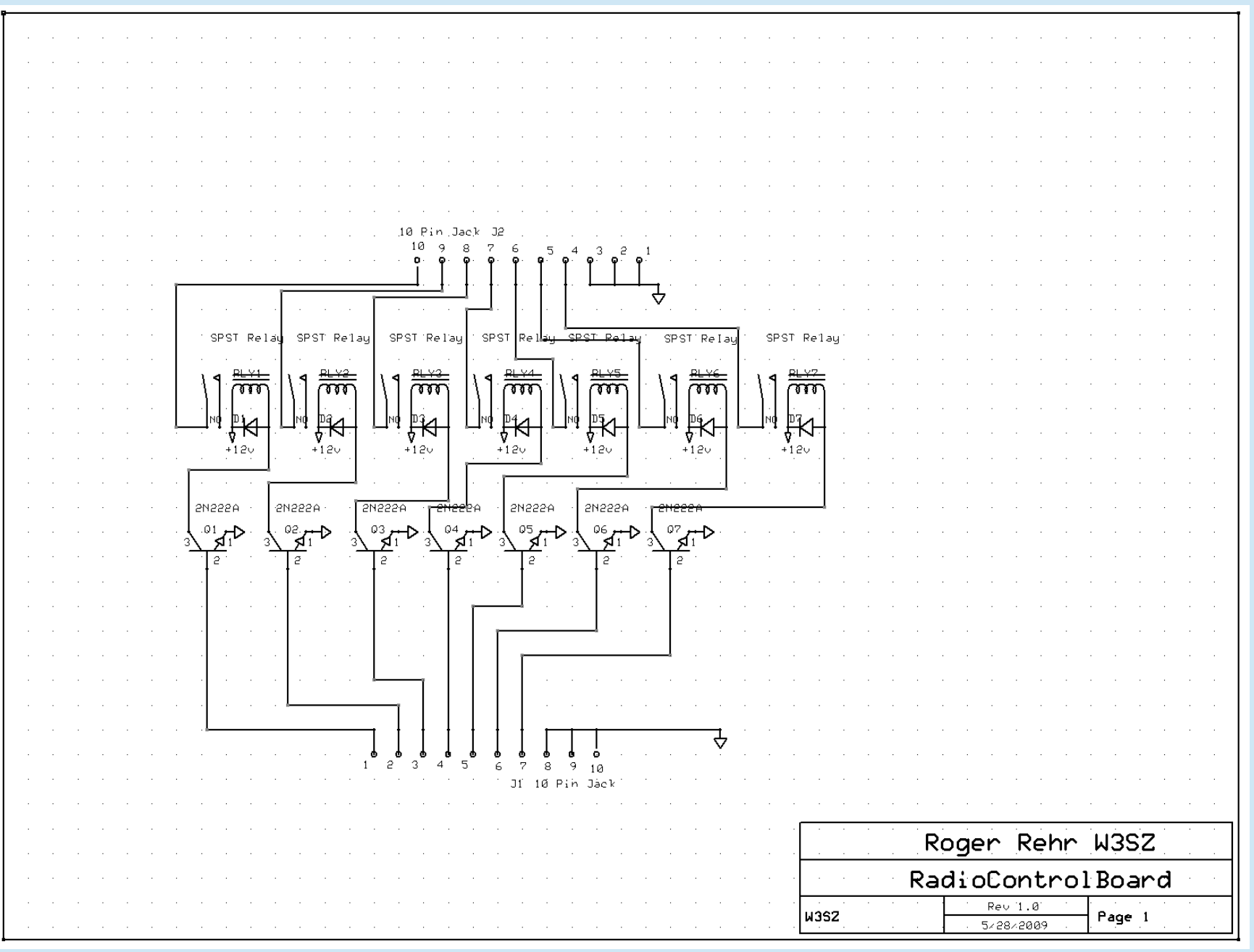

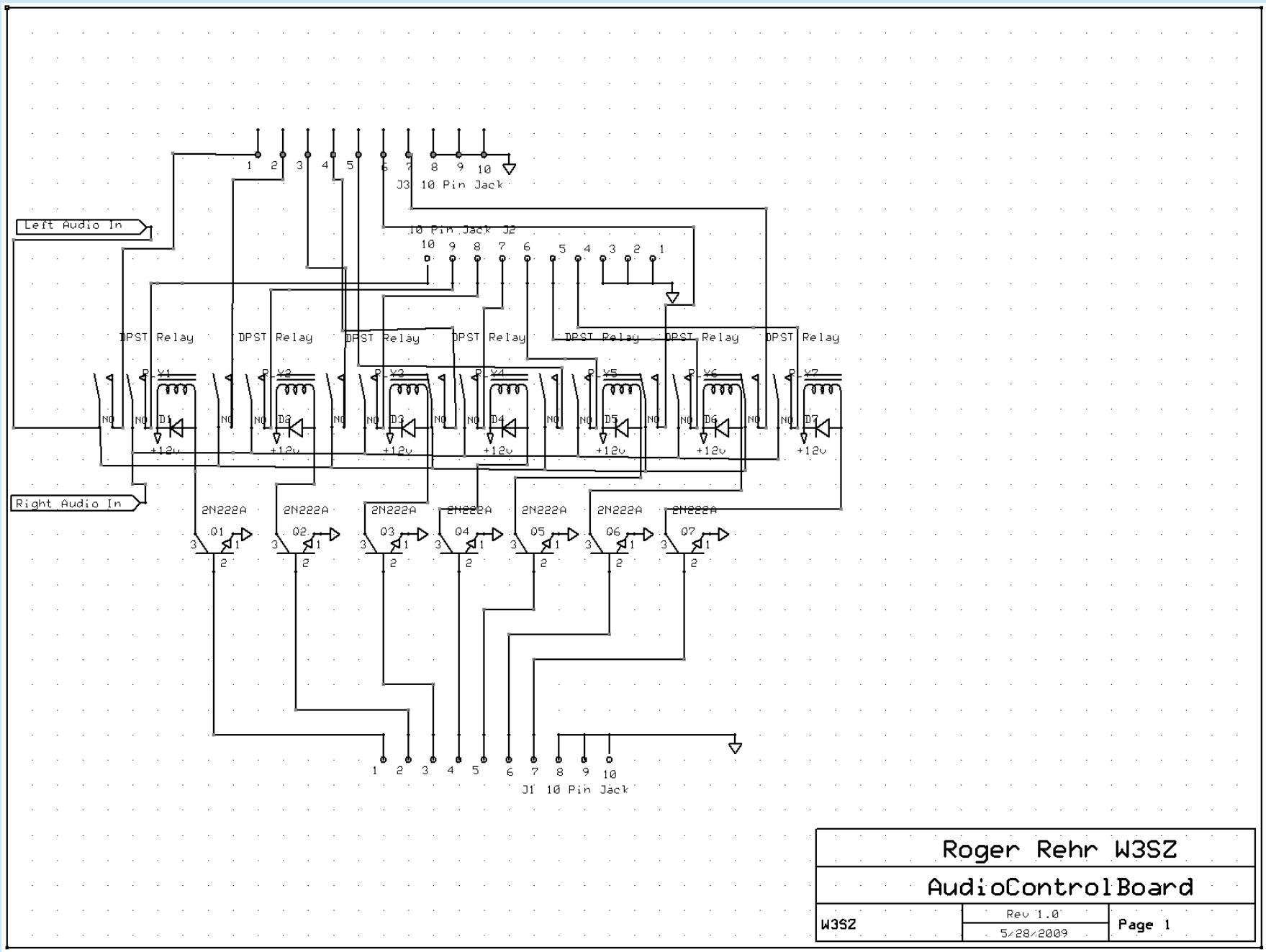

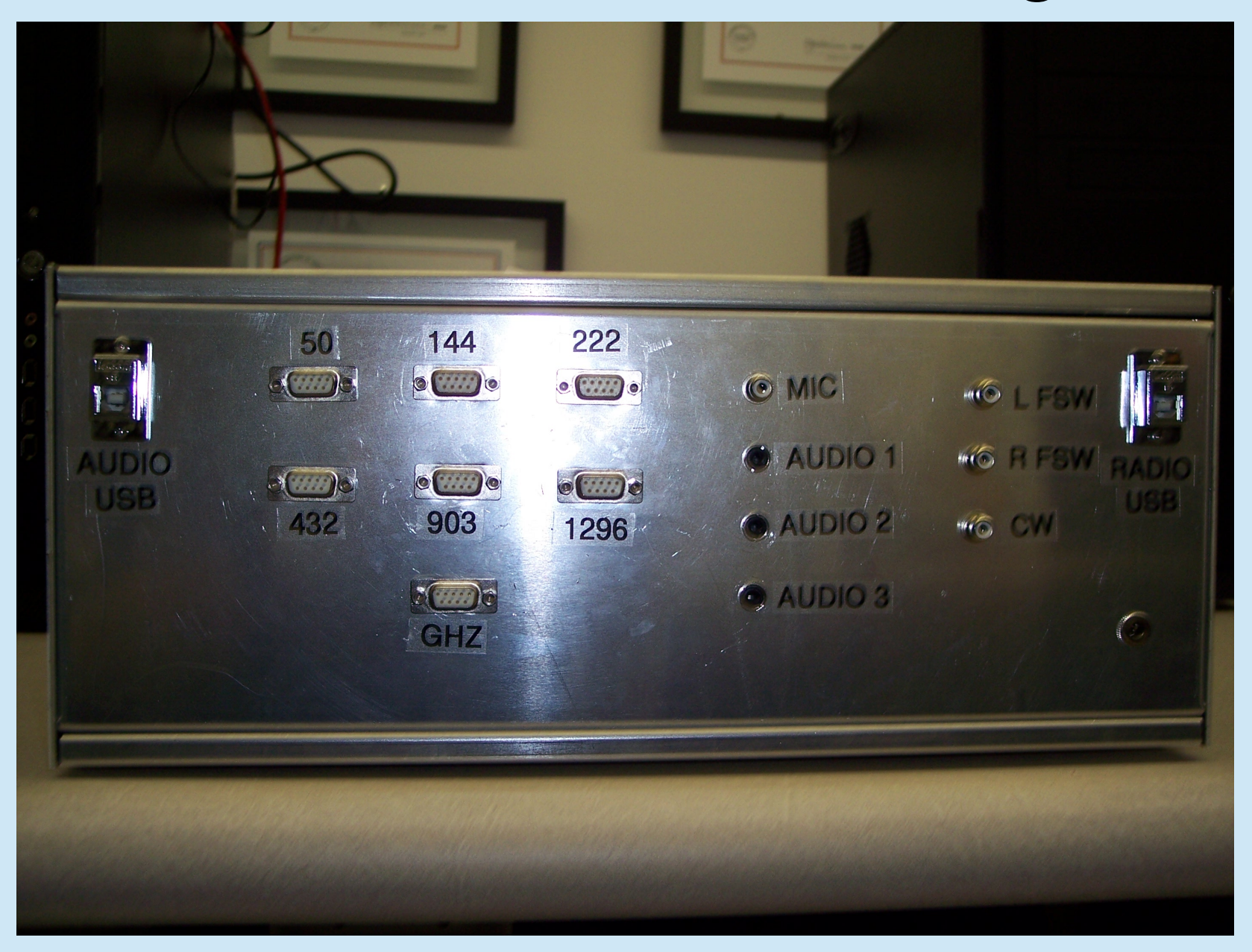

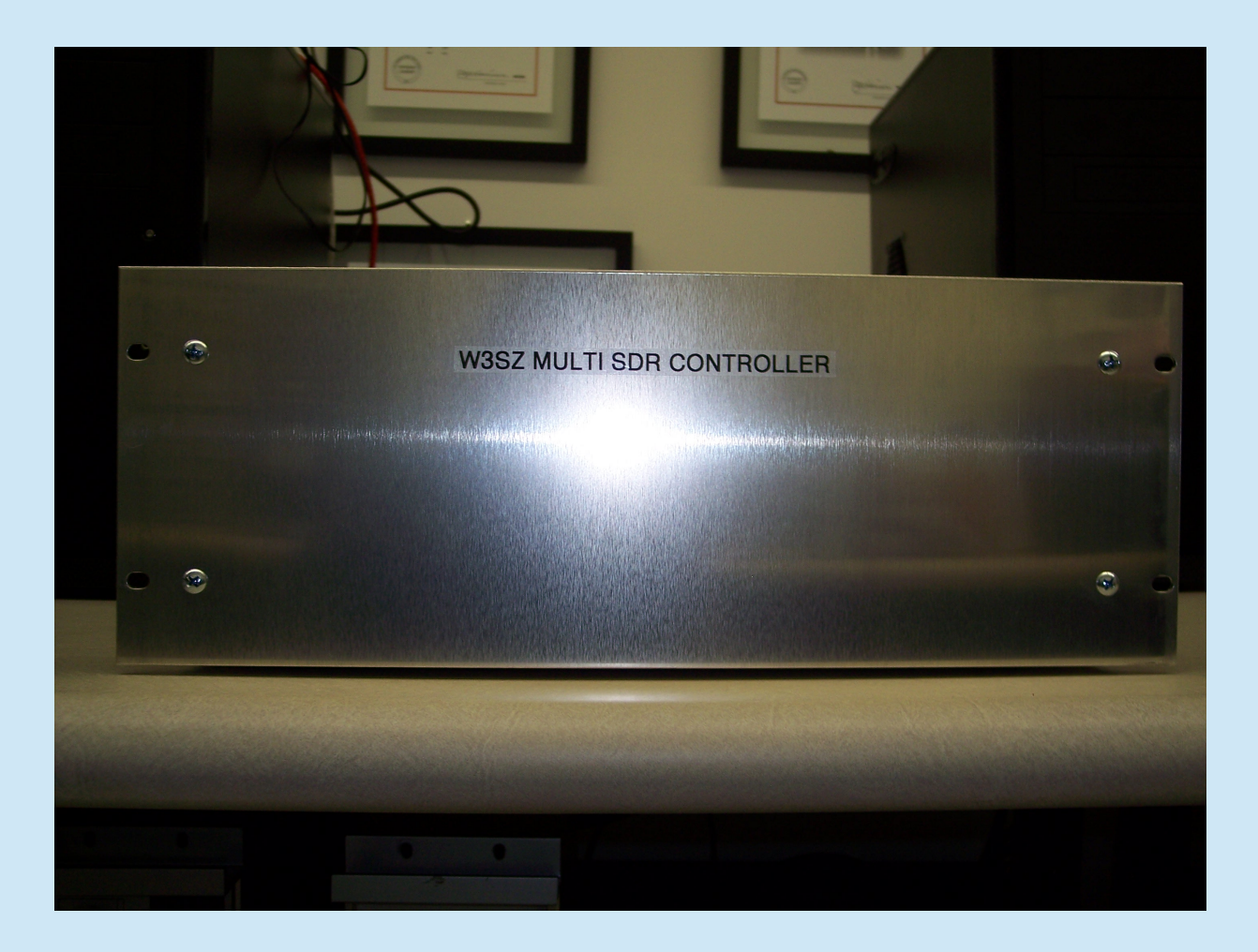

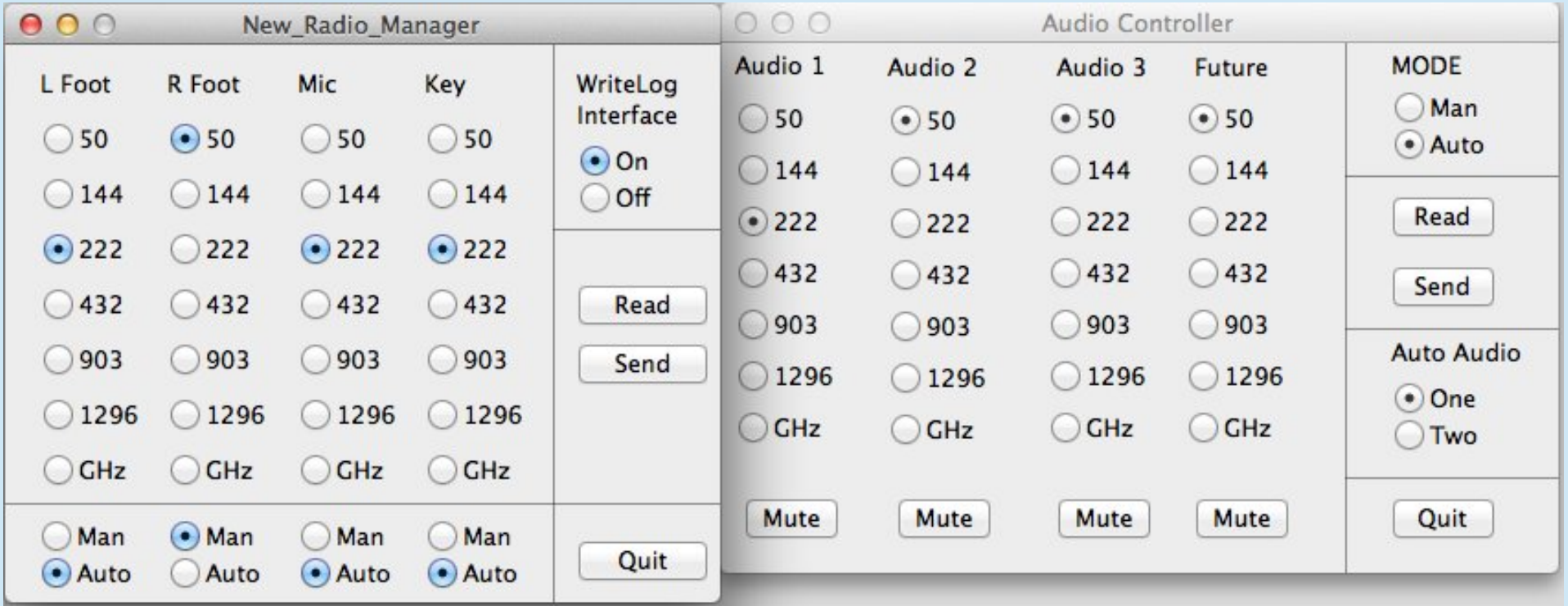

### Device Manager

- Details of OS X code are here:
	- <http://www.nitehawk.com/w3sz/osxhpsdrserver.htm>
- Propeller Spin code is here:
	- <http://w3sz.com/AudioController.spin>
	- <http://w3sz.com/RadioManager.spin>
- PCB and SCH files are here:
	- <http://w3sz.com/RadioControlBoardNew.pcb>
	- <http://w3sz.com/RadioAudioControlBoard.pcb>
	- <http://w3sz.com/RadioControlBoardNew.sch>
	- <http://w3sz.com/RadioAudioControlBoard.sch>

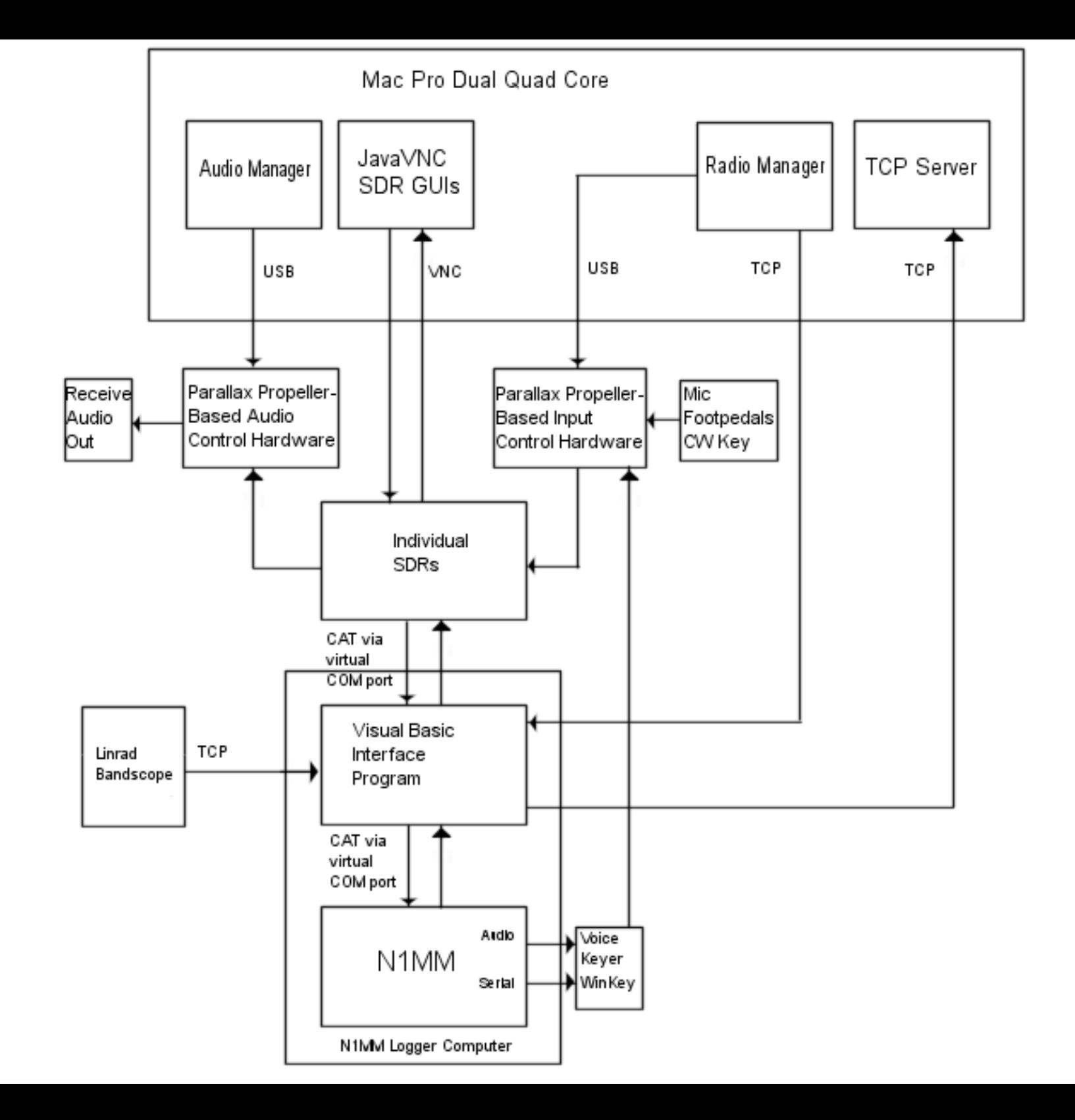

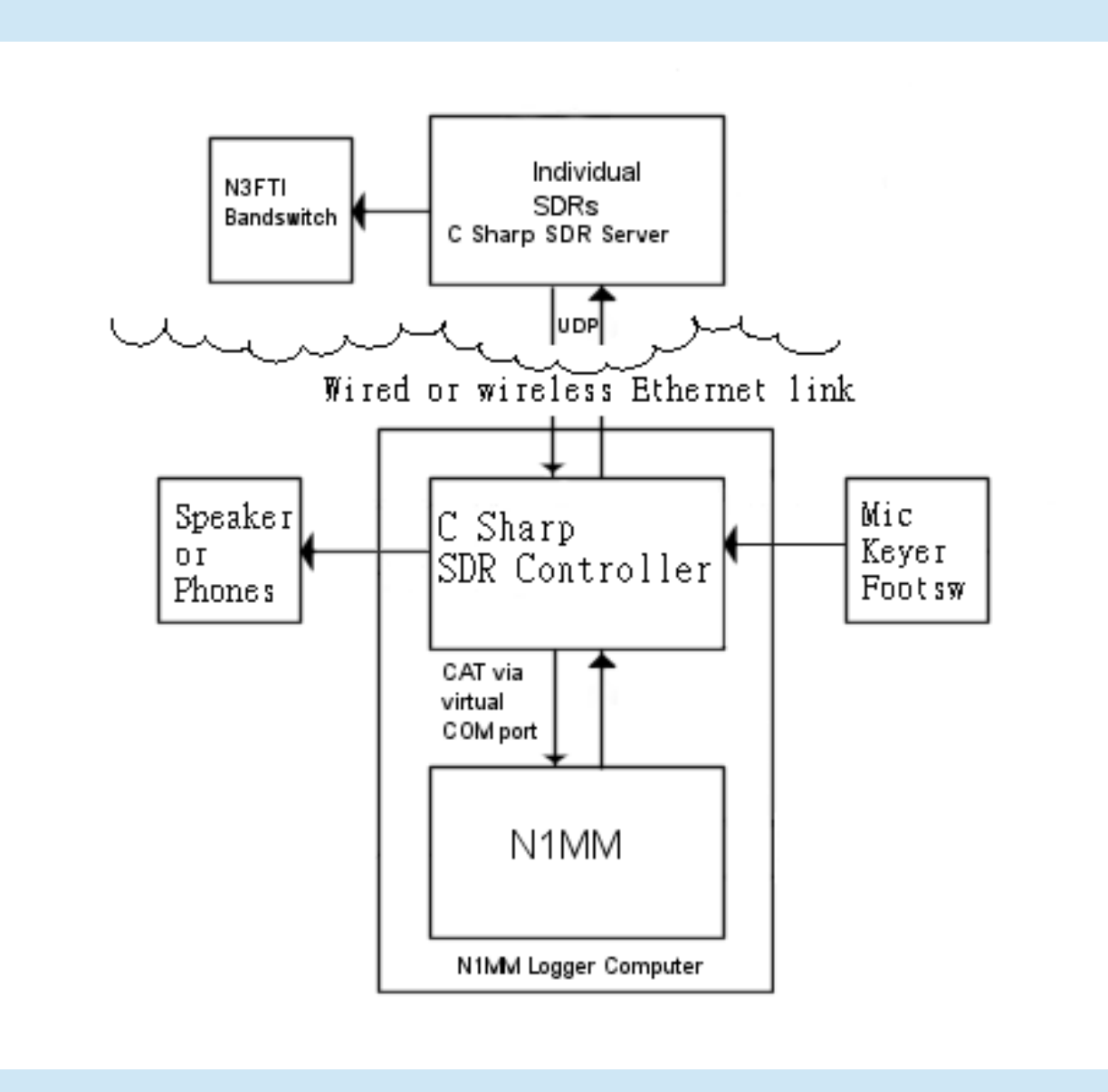

Device Bandswitching "Typical" Station's Capability:

- CAT Control
- $\cdot$  SO2R
- N1MM or WriteLog or DXLabs with Win 7 or newer
- 2 IF Radios
	- 50, 144, 222, 432 MHz
	- 902 MHz and up

# Device Bandswitching "Typical" Capability **→** SO2R Box

- Legacy LPT Devices
	- Top Ten Devices "DX Doubler"
	- Array Solutions "SO2R Master"
- USB-Serial Port Devices
	- MicroHAM MK2R+ \$939
	- OTRSP compatible devices like YCCC SO2RBox
	- SO2RDuino by Paul Young, K1XM
		- <http://ncjweb.com/features/julaug10feat.pdf>
		- <http://ncjweb.com/bonus-content/NCJJulAugBonus.ZIP>
		- Depending on your junkbox, cost could be \$5

## USB-Serial SO2R Boxes:

- Provide Mic, CW Key, PTT, Receive Audio switching between Radio 1 and Radio 2
- Provide Band data for IF Radio / Transverter bandswitching
- Simultaneous transmit on 2 radios is not always possible
	- e.g. MK2R+ allows dual transmission if NOT in SO2R mode, but NOT if in SO2R mode
- Simple SO2RDuino provides for only 1 PTT signal
	- also does NOT separate out control of Mic, CW Key, PTT

# Super MEGA SO2RDuino

- Extension of SO2RDuino using Mega 2560 R3 to give:
	- Two PTT inputs
	- Allows both Radio 1 and Radio2 to transmit at same time using PTT A for one and PTT B for the other
	- Ability to indepently set status to either "Follow Focus Radio" or "Manual Assignment to Radio 1 or Radio 2" for each of:
		- Receive Audio (Follows Rx Focus radio)
		- PTT A (Follows Tx Focus radio)
		- PTT B (Follows Tx Focus radio)
		- Mic (Follows Tx Focus radio)
		- CW Key (Follows Tx Focus radio)
	- IF Radio / Transverter bandswitching for up to 16 bands. Each Radio has 16 band outputs, which are set up using "Antennas" Configuration page in N1MM as previously described.

# Super MEGA SO2RDuino

- If you are confused about "Entry Focus", "Tx Focus", "Rx Focus" go here:
	- [http://n1mm.hamdocs.com/tiki-index.php?page=](http://n1mm.hamdocs.com/tiki-index.php?page=SO2R+-+Single+Operator+Two+Radio+Operation&highlight=SO2R#The_SO2R_Dots_LEDs) [SO2R+-+Single+Operator+Two+Radio+Operation&h](http://n1mm.hamdocs.com/tiki-index.php?page=SO2R+-+Single+Operator+Two+Radio+Operation&highlight=SO2R#The_SO2R_Dots_LEDs) [ighlight=SO2R#The\\_SO2R\\_Dots\\_LEDs](http://n1mm.hamdocs.com/tiki-index.php?page=SO2R+-+Single+Operator+Two+Radio+Operation&highlight=SO2R#The_SO2R_Dots_LEDs)  $\ddot{ }$
- Basically:
	- GREEN DOT = Rx Focus = Entry Focus
	- RED DOT = Tx Focus
		- DOES **NOT** ALWAYS = Rx Focus or Entry Focus

#### The Original SO2RDuino by Paul Young K1XM

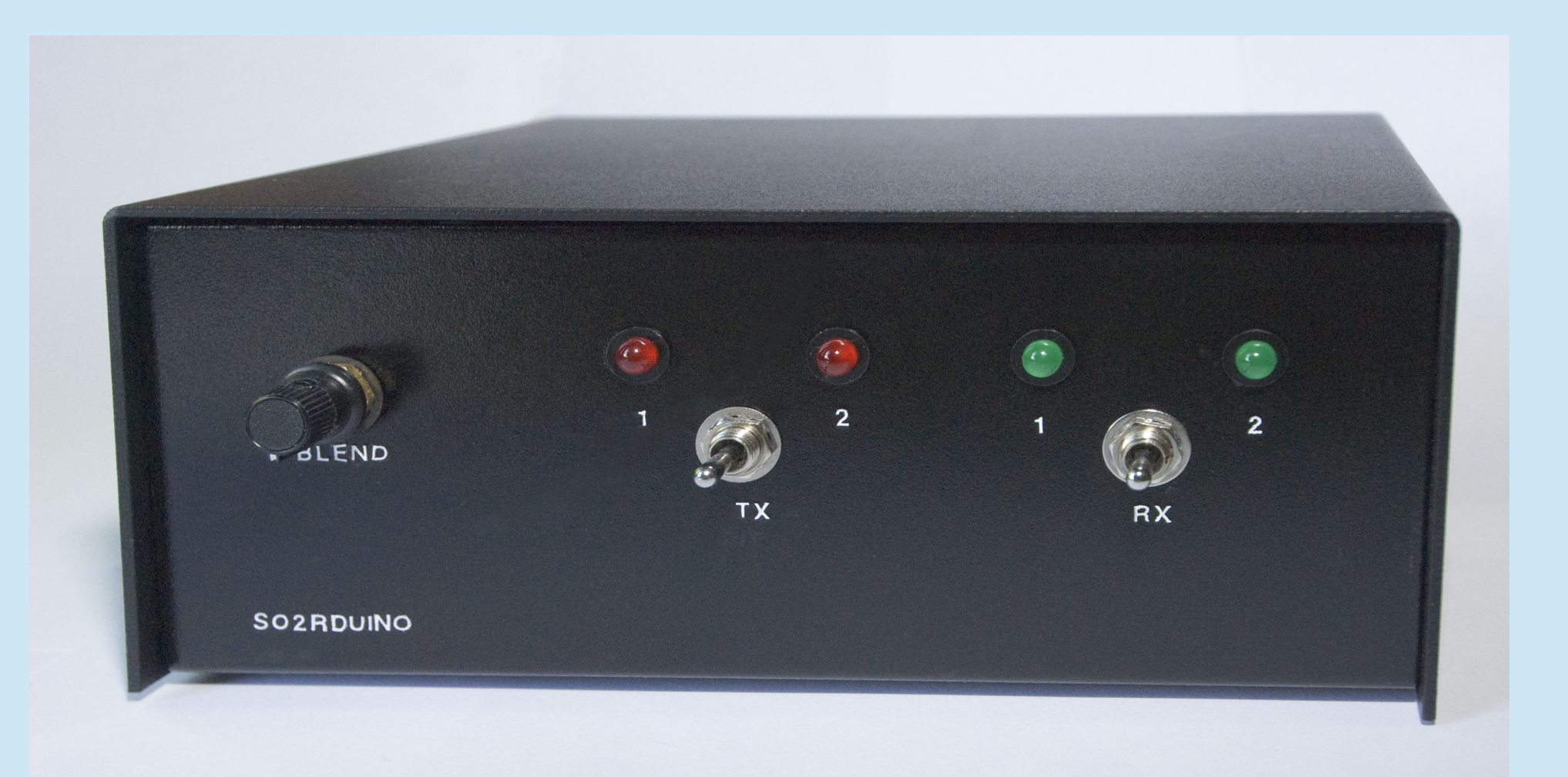

#### **Concept Illustration of Super MEGA SO2RDuino**

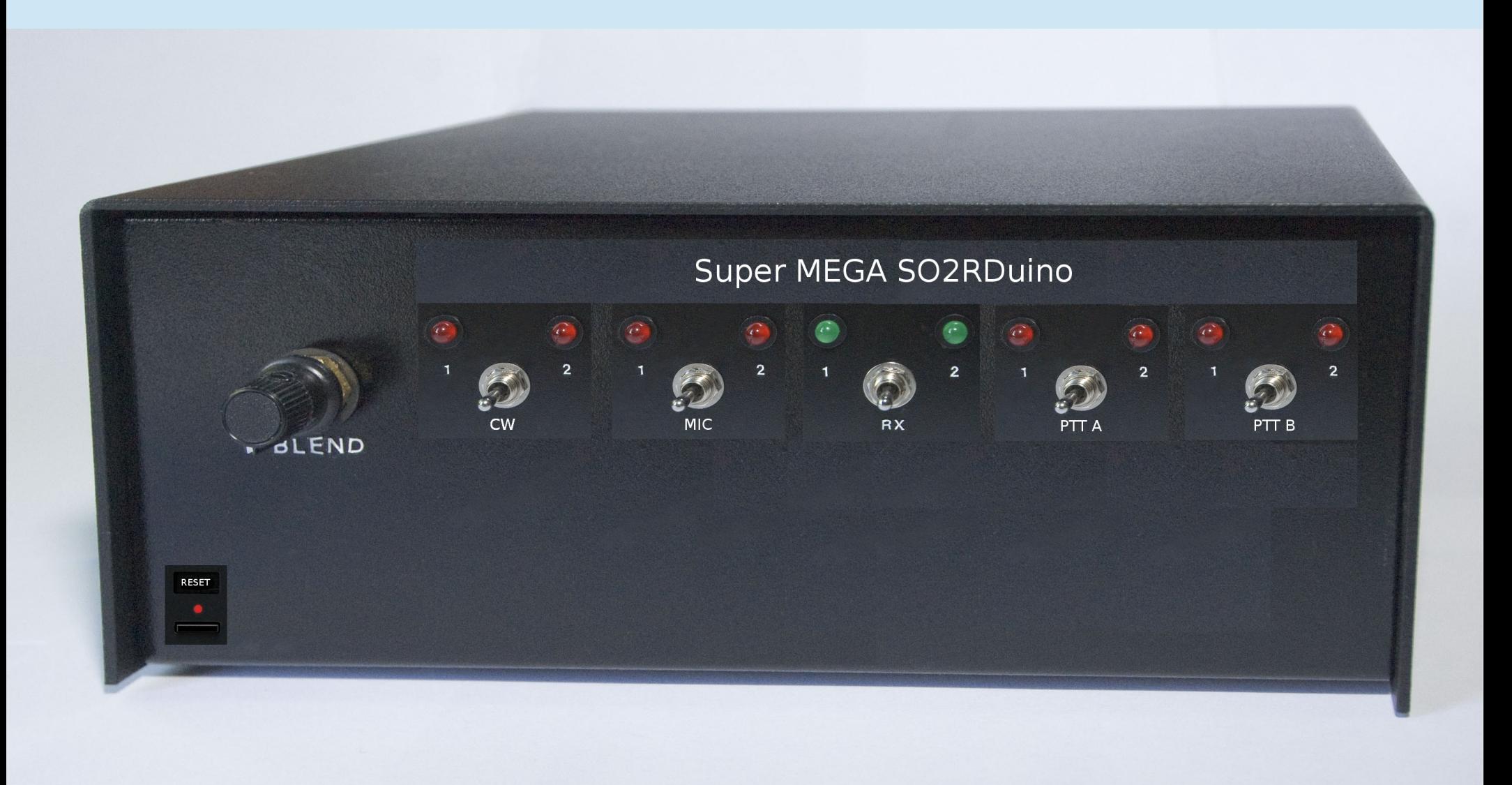

#### **Concept Illustration of Super MEGA SO2RDuino**

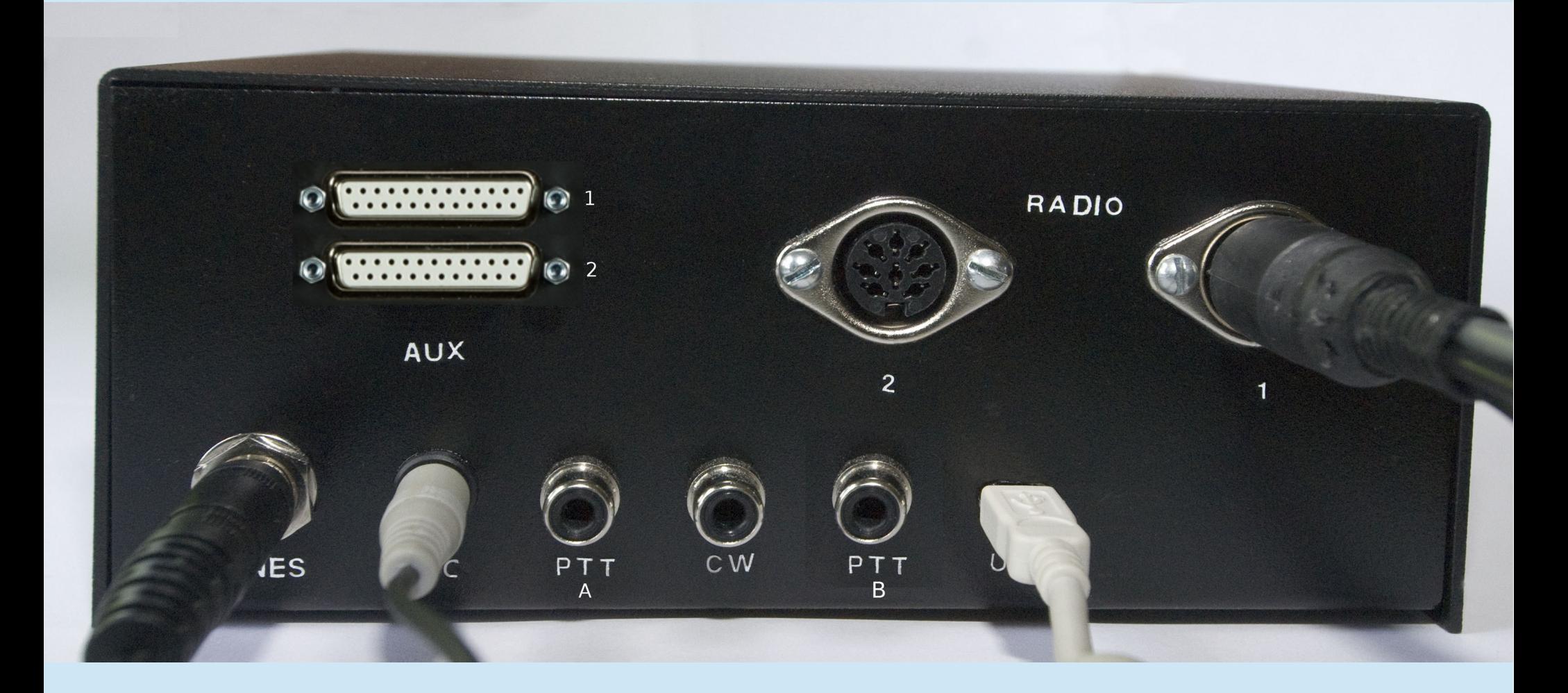

#### **Super MEGA SO2RDuino**

- Code is based on Paul Young's SO2RDuino code at: [http://ncjweb.com/bonus-content/NCJJulAugBonus.Z](http://ncjweb.com/bonus-content/NCJJulAugBonus.ZIP) [IP](http://ncjweb.com/bonus-content/NCJJulAugBonus.ZIP)
- Super MEGA SO2RDuino code is at:

[http://w3sz.x10.mx/SO2RDuino\\_ToINO\\_New\\_Mega.](http://w3sz.x10.mx/SO2RDuino_ToINO_New_Mega.ino) [ino](http://w3sz.x10.mx/SO2RDuino_ToINO_New_Mega.ino)

<http://w3sz.x10.mx/SuperMEGASO2RDuino.pdf>

- Code is 30 pages long so we won't review it here
- It uses the concepts and code presented in the other projects that ARE discussed in detail here today
	- The code is well documented

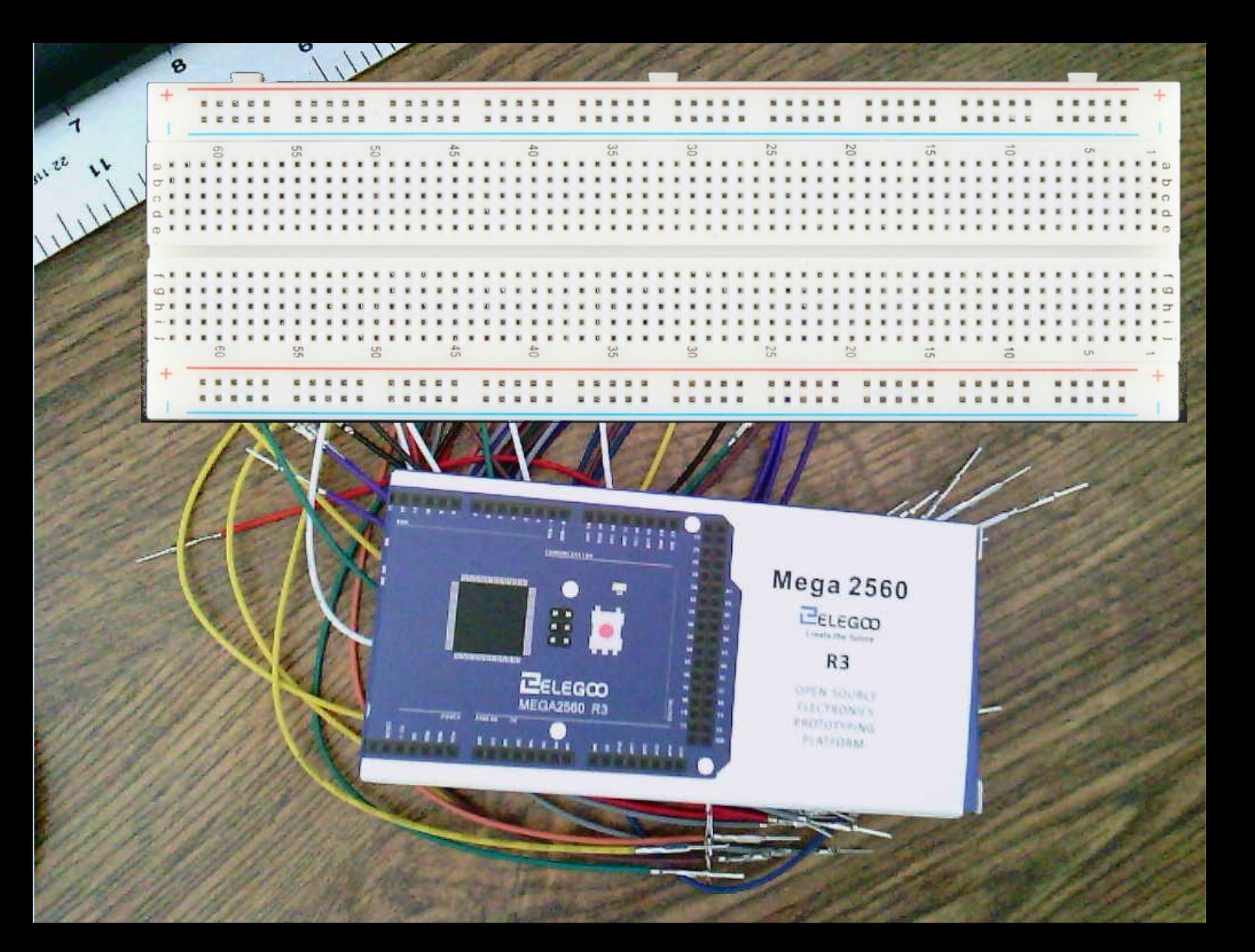

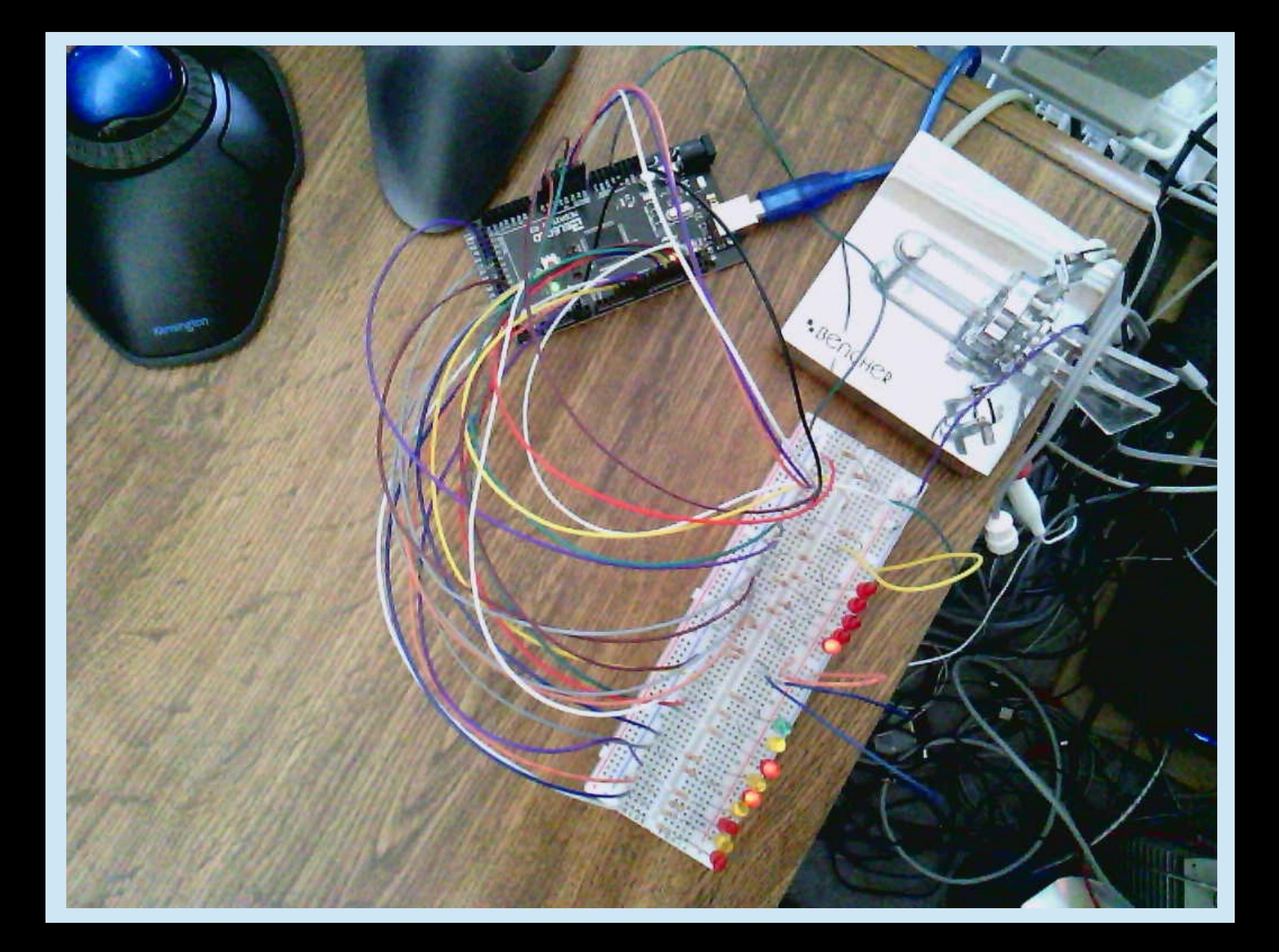

# Super MEGA SO2RDuino

- Two videos follow, which also help cement the concepts of what we are doing with N1MM/SO2RBox combination
- First video discusses and demonstrates function of box
- Second video demonstrates manual setting of radio-CW key association

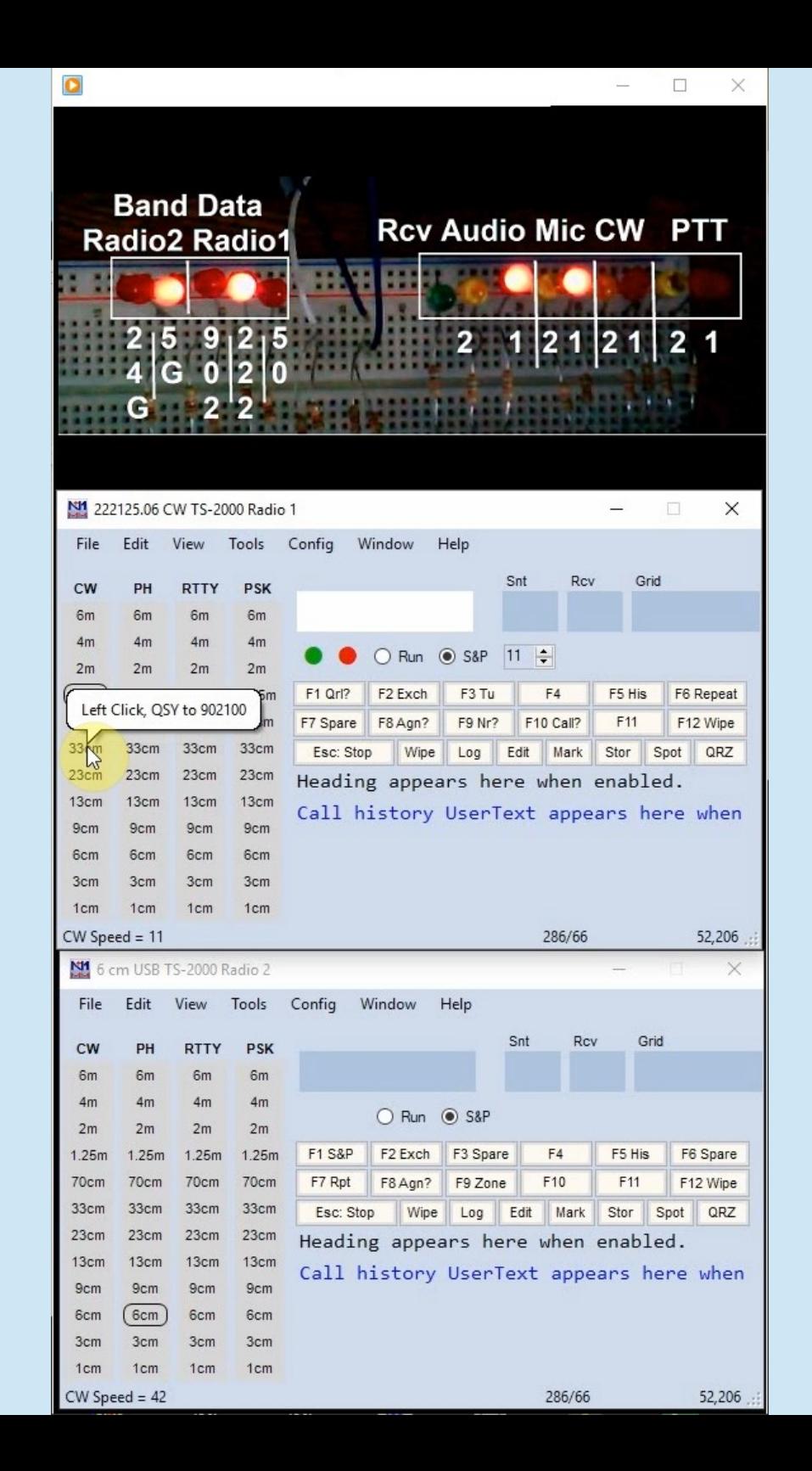

E:\StationAutomation\PackRatsMiniTalk\5\_SHORT\_Super\_MEGA\_SO2 RDuinoWithN1MM.optimizedSHORTforCONFERENCE.wmv

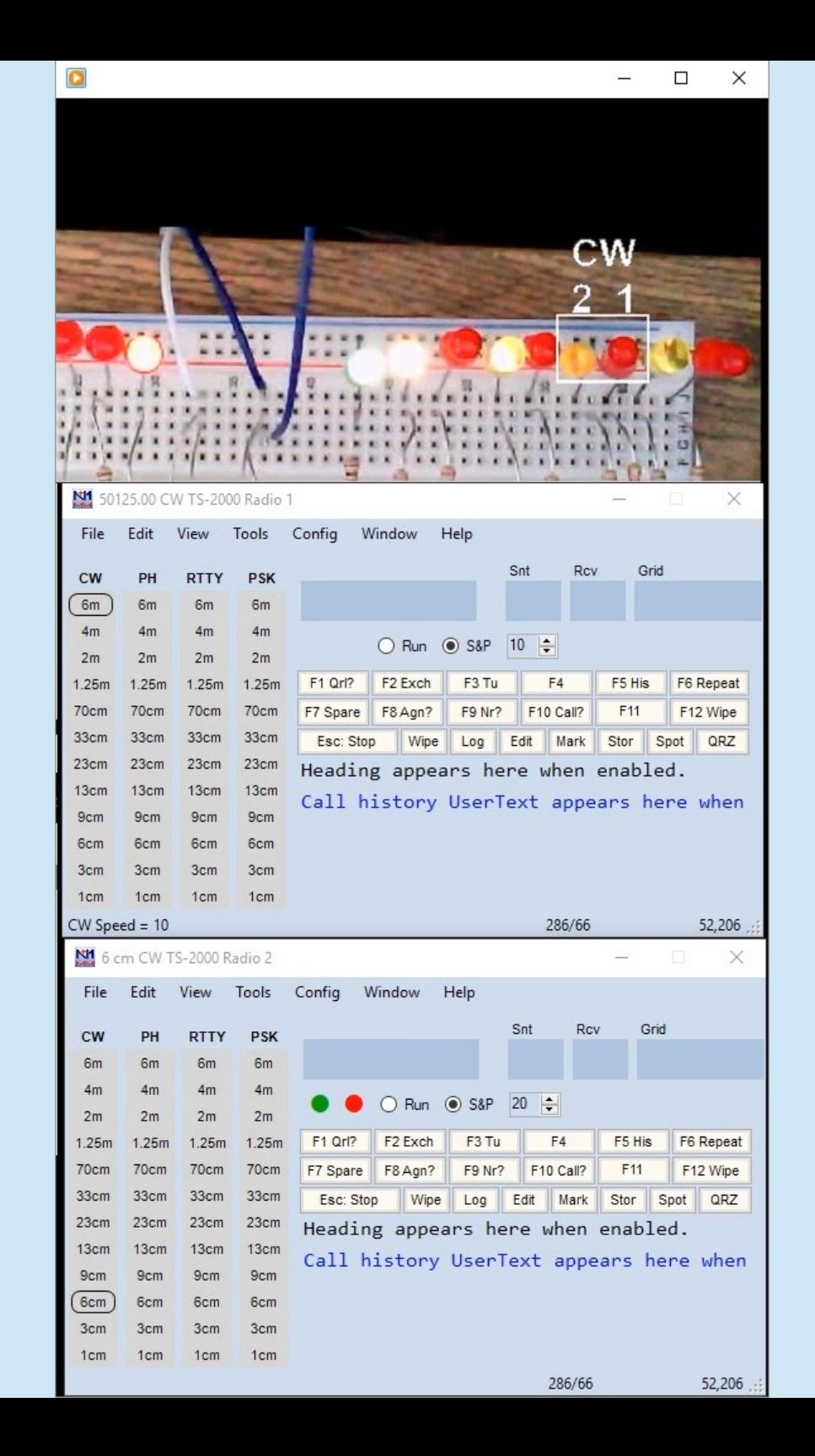

E:\StationAutomation\PackRatsMiniTalk\6\_SuperMegaWithN1MM<br>\_ManualCWSetRadio.wmv

## Is the MEGA Fast Enough? No Interrupts Used - 18 wpm

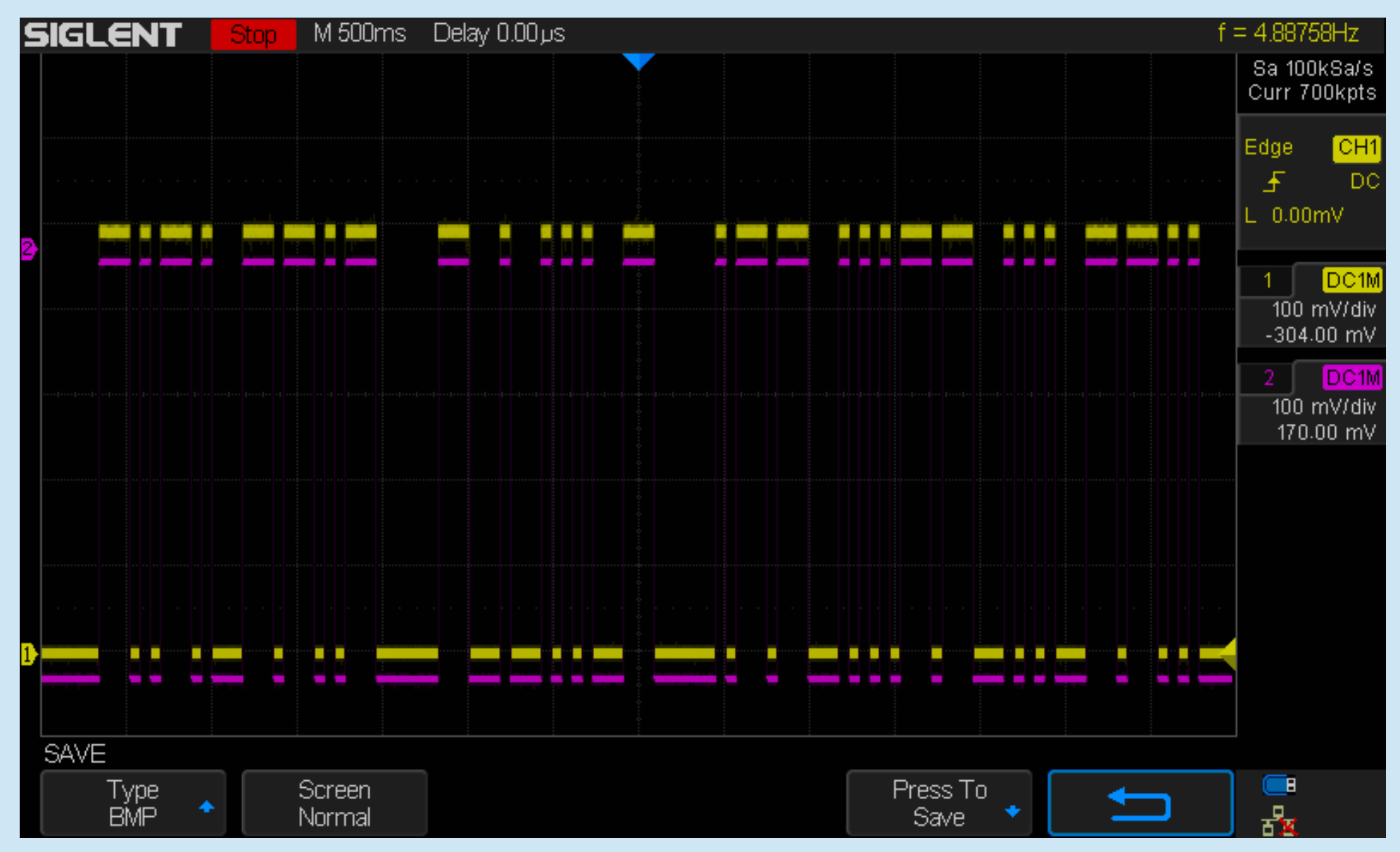

# Is the MEGA Fast Enough? No Interrupts Used - 18 wpm

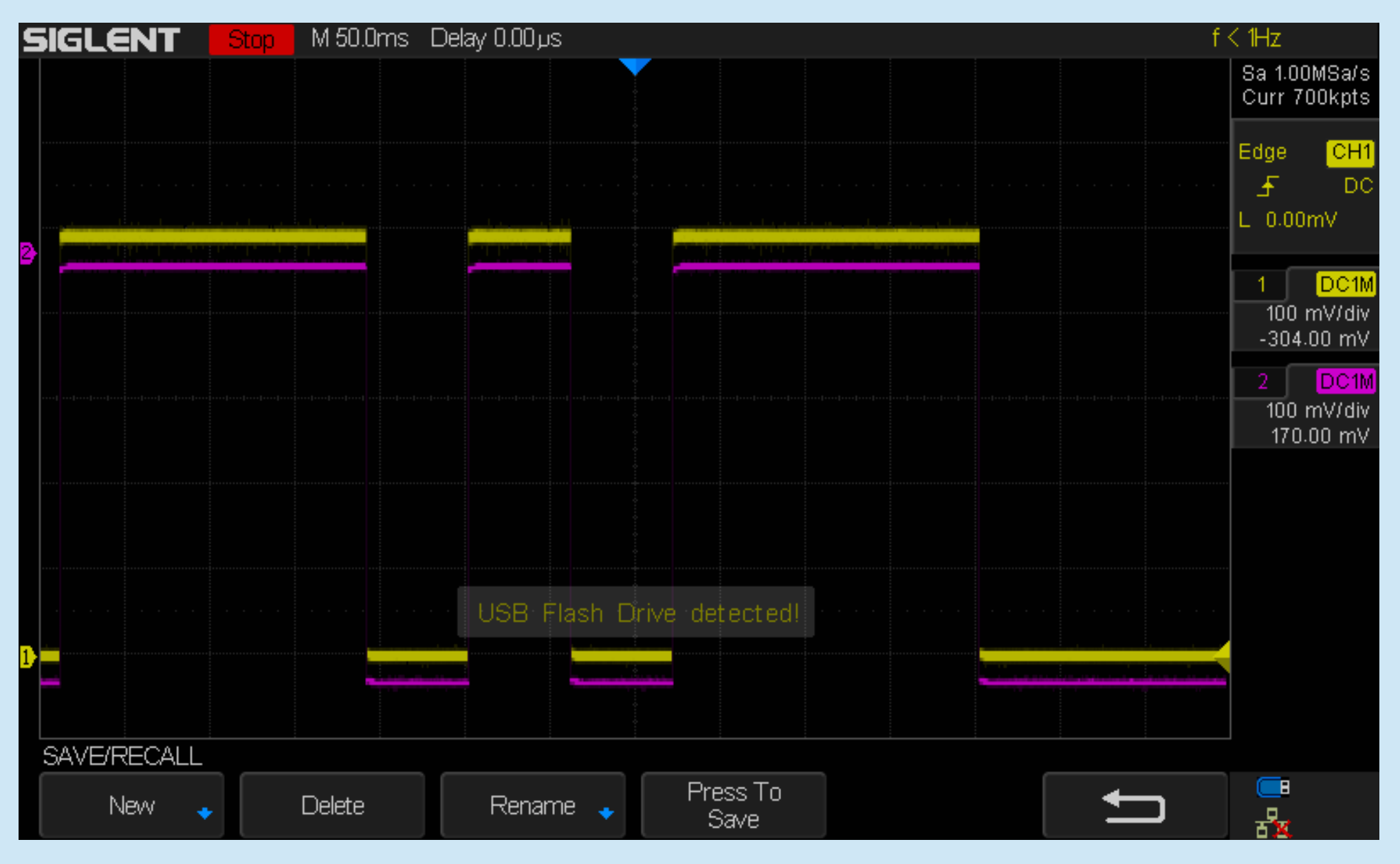

# Is the MEGA Fast Enough? No Interrupts Used - 42 wpm

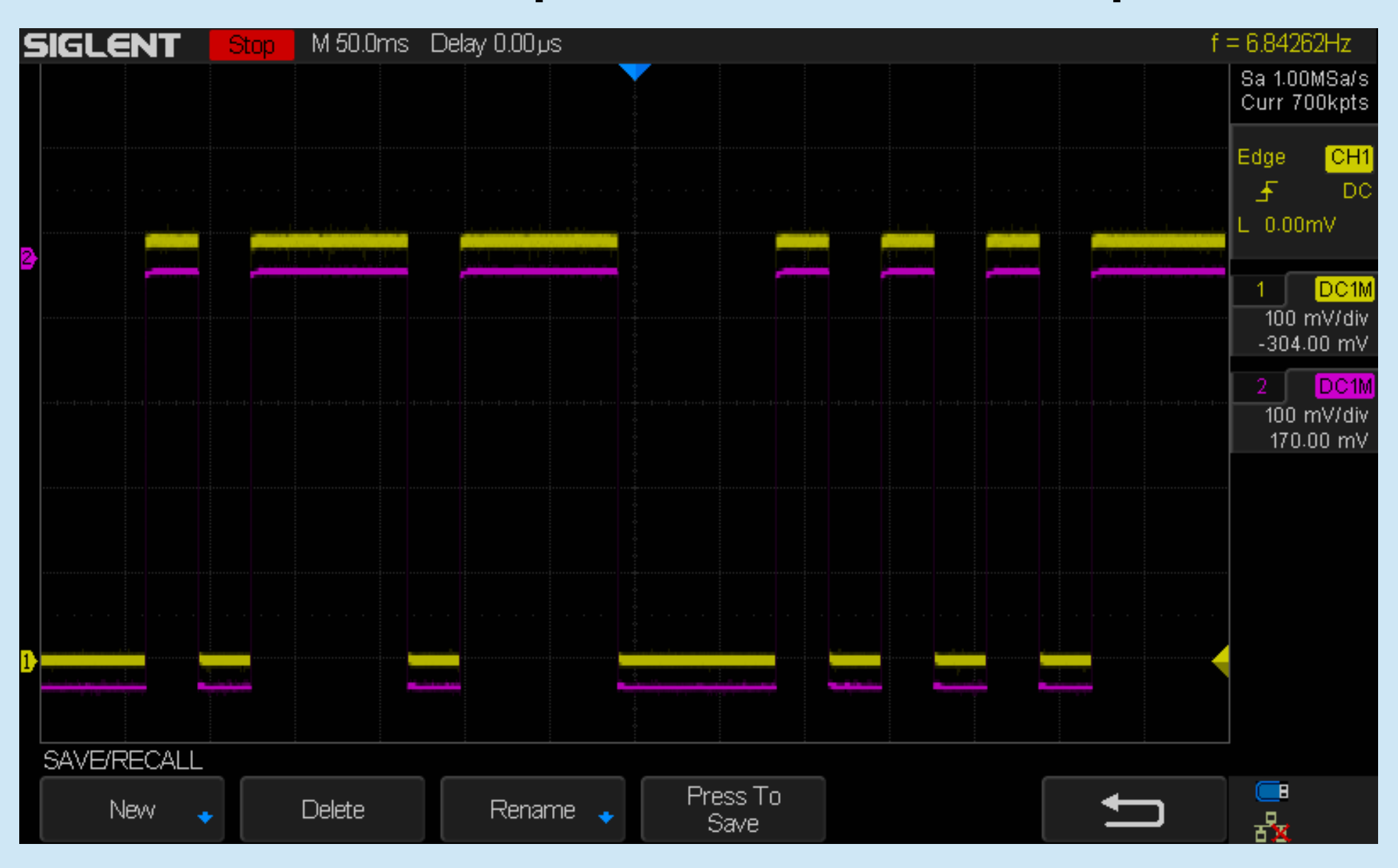

#### Station Automation Coding

• Very Simple: Got Some Input Did Something With It Produced Some Output

# Station Automation Coding

- 1) Included libraries containing external functions
- 2) Defined variables and constants
- 3) Setup ()
	- Define and initialize GPIO pins
	- Defined, started, serial port, Ethernet port
- 4) Loop()
	- Received input from ports
	- Parsed / processed data to extract desired information
	- Used information derived from data to bandswitch using GPIO pins
- 5) From within Loop(), called other functions() as needed

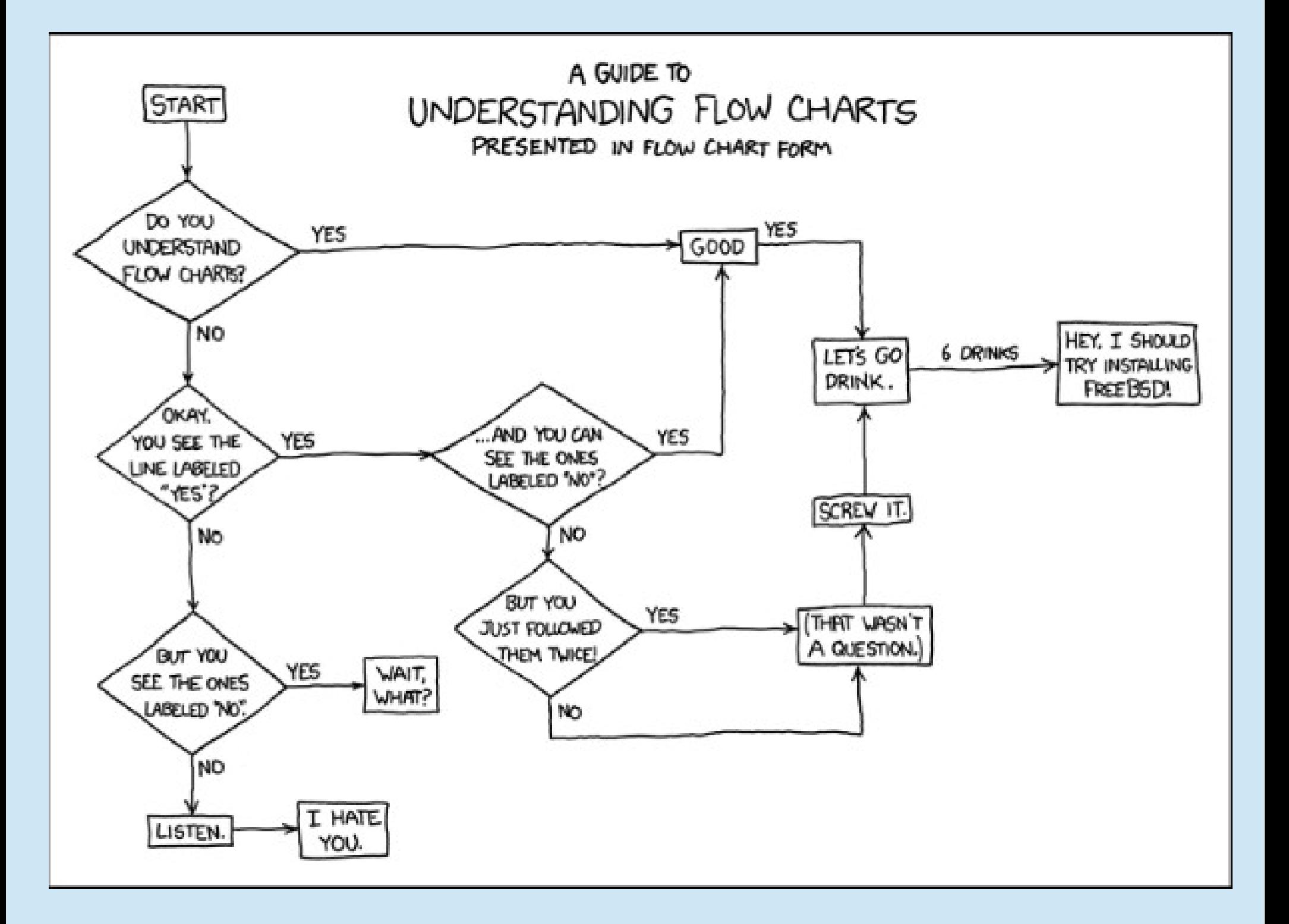